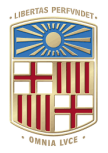

# <span id="page-0-0"></span>The DeBasher Software Package

Daniel Ortiz Martínez

Mathematics and Computer Science Department

University of Barcelona

- 1. [Introduction](#page-2-0)
- 2. [Getting Started](#page-4-0)
- 3. [Executing](#page-15-0) DeBasher Programs
- 4. [Additional Information](#page-31-0)

# <span id="page-2-0"></span>[Introduction](#page-2-0)

- . DeBasher is a flow-based programming extension for Bash
- [Flow-based programming](https://en.wikipedia.org/wiki/Flow-based_programming) combines data flow programming with component-based software engineering
	- facilitates the implementation of highly modular programs
	- exploits the parallelism implicitly determined by data dependencies between components

### <span id="page-4-0"></span>[Getting Started](#page-4-0)

Obtain the package using git:

git clone https://github.com/daormar/debasher.git

Change to the directory with the package's source code and type:

./reconf ./configure make make install

NOTE: use --prefix option of configure to install the package in a custom directory

- Bash
- Python
- Slurm Workload Manager (optional)
- Conda (optional)
- Docker (optional)
- How to implement the "Hello World!" program?
- If we call our program debasher\_hello\_world, we should create a file with the same name and Bash extension, debasher hello world.sh:

#### Quickstart Example: Code

```
hello_world_explain_cmdline_opts() { # -s option
    local description="String to be displayed ('Hello World!' by default)"
    explain_cmdline_opt "-s" "<string>" "$description"
}
hello_world_define_opts() { # Initialize variables
   local cmdline=$1
    local optlist=""
    # Obtain value of
-
s option
    local str=$(get_cmdline_opt "${cmdline}" "-s")
    #
-
s option
    if
[
"
$
{str
}
"
=
"
$
{OPT_NOT_FOUND
}
" ]; then
        define_opt
"
-
s
"
"Hello World
!
" optlist || return
1
   else
        define_opt "-s" "$str" optlist || return 1
   fi<br># Save option list
   save_opt_list optlist
}
hello_world() { # Initialize variables
    local str=$(read_opt_value_from_func_args "-s" "$@")
   # Show message
    echo
"
$
{str
}
"
}
debasher_hello_world_program() {
    add_debasher_process "hello_world" "cpus=1 mem=32 time=00:01:00"
}
```
- DeBasher uses three entities: processes, programs and modules
- A program is composed of a set of processes
- $\bullet$  A module is a file storing multiple processes and one program
- . Processes and modules are identified by a particular name, and their behavior is defined by a set of functions
- . The program associated with a module is also defined by a function
- DeBasher adopts an object-oriented programming approach
	- $\bullet$  Each function implements a specific method
	- Function names have two parts: the name of the program or module, and a suffix identifying the method
- . In the "Hello World!" example we have a module named debasher\_hello\_world that is stored in the debasher hello world.sh file
- The module defines a program that executes the process hello\_world
- hello\_world\_explain\_cmdline\_opts: documents the command line options that can be provided to hello\_world. In this case, the -s option, which allows to specify the string to be shown. For this purpose, the explain\_cmdline\_opt API function is used
- hello\_world\_explain\_define\_opts: the define\_opts method specifies the options that will be provided to the hello\_world process. Using the get\_cmdline\_opt API function, it retrieves the value of the -s command-line option, (or -s "Hello World!" if not provided). The code uses the define opt API function to register options and the save\_opt\_list function to save them
- hello\_world: implements the process itself (in this case the function name does not incorporate any suffix). hello\_world reads its options using the read\_opt\_value\_from\_func\_args API function
- debasher\_hello\_world\_program: the program method allows to define the processes involved in the execution. In this case, only one process is involved, hello\_world, which is added to the by means of the add\_debasher\_process function
- In order to execute the program, DeBasher incorporates the debasher\_exec tool
- Provided that the debasher\_hello\_world.sh module file is in the current directory and that debasher\_exec is included in the PATH variable, we can execute the following:

\$ debasher\_exec --pfile debasher\_hello\_world.sh --outdir out

where out is the output directory

- Since the output of the program is just a string printed to the standard output, we can use the debasher\_get\_stdout command to visualize such a string
- For this purpose, we should provide the name of the output directory and the name of the process whose standard output we want to visualize:

\$ debasher\_get\_stdout -d out -p hello\_world

The output of the previous command is:

Hello World!

### <span id="page-15-0"></span>[Executing](#page-15-0) DeBasher Programs

- $\bullet$  DeBasher incorporates a specific tool to execute programs called debasher\_exec
- To get help for the tool we can execute:

```
$ debasher_exec --help
```
- debasher\_exec only has two mandatory input options:
	- . --pfile <string>: allows to define the DeBasher file specifying the program to be executed
	- . --outdir <string>: specifies the name of the output directory
- The command line options for the DeBasher program should be provided to debasher\_exec.
- To visualize them, we can use the --show-cmdline-opts option. Assuming we work with the "Hello World!" program:

\$ debasher\_exec --pfile debasher\_hello\_world.sh --outdir out --show-cmdline-opts

#### Program Execution: Visualizing Command Line Options

The output of the previous command is:

Command line options for the program... CATEGORY: GENERAL -s <string> String to be displayed ('Hello World!' by default) [hello\_world]

- . Command line options can be divided into different categories, being the "GENERAL" category the default one
- . In this case, the "GENERAL" category contains the -s option, used to define the string to be displayed
- When working with complex programs, it is useful to ensure that all the options are passed correctly
- debasher\_exec incorporates two options for that purpose:
	- --check-proc-opts: when providing this option, debasher\_exec checks if all the options are available for the processes that compose a program. If there are options missing, an error message is shown. Otherwise, the options are shown and the tool finishes its execution
	- --debug: this option carries out all the necessary steps to execute a DeBasher program, with the exception of the execution itself

#### Program Execution: Using the Built-In Scheduler

- debasher\_exec incorporates the --sched option to specify which scheduler is used to orchestrate program execution
- DeBasher incorporates a built-in scheduler that can be activated for the "Hello Word!" program as follows:

\$ debasher\_exec --pfile debasher\_hello\_world.sh --outdir out --sched BUILTIN

- It is possible to specify the number of CPUs and the amount of RAM that is available using the following options:
	- --builtinsched-cpus <int>: number CPUs available for the built-in scheduler. A value of zero means unlimited CPUs
	- --builtinsched-mem <int>: RAM in MB that can be used by the built-in scheduler. A value of zero means unlimited memory
- It is also possible to combine debasher\_exec with external schedulers
- Currently, DeBasher provides support for the well known [Slurm](https://slurm.schedmd.com/) [scheduler:](https://slurm.schedmd.com/)
	- To make Slurm work in combination with DeBasher, it is necessary to install and properly configure the scheduler in the machine where DeBasher will be executed
	- Once Slurm is installed, we can proceed with the installation of DeBasher, which will automatically detect Slurm's availability.
	- If Slurm and DeBasher are correctly configured, then we can combine them by means of the following command:

\$ debasher\_exec --pfile debasher\_hello\_world.sh --outdir out --sched SLURM

#### Structure of the Output Directory

- debasher\_exec stores its results in an output directory
- Assuming that we executed program with two processes a and b, and that the output directory was out, its content would be:

```
out
|-- a
      | |-- file1
| |-- file2
| `-- ...
|-- b
          file1
| |-- file2
| `-- ...
|--...exec_{--}|| |-- a
            -- a.finished
            -- a.finished (depends on execution status)<br>-- a.id (depends on execution status)
            -- a.id (depends on execution status)<br>-- a.sched out (depends on execution status
            -- a.sched_out (depends on execution status)<br>-- a.stdout (depends on execution status)
                                       (depends on execution status)
| `-- b
            -- b<br>-- b.finished
          | |-- b.finished (depends on execution status)
           |-- b.id (depends on execution status)<br>|-- b.sched out (depends on execution status)
            -- b.sched_out (depends on execution status)<br>-- b.stdout (depends on execution status)
                                       (depends on execution status)
      _{-\frac{graps}{-}}| |-- dependency_graph.dot
      |-- dependency_graph.pdf
| | |-- process_graph.pdf (optional)<br>| '-- process_graph.pdf (optional)
     command line.sh
     |-- program.fifos
|-- program.opts
          eram.procspec
```
### Structure of the Output Directory: Directories

- a: stores the output files (if any) of process a
- b: it is the output directory of process b
- \_\_exec\_\_: stores the execution information for each process. The following files are created for any given process:
	- <process\_name>: contains the code to be executed
	- <process\_name>.finished: this file is created to signal that the execution of the process has finished
	- . < process\_name>.id: contains an identifier of the process created by the scheduler being used
	- <process\_name>.sched\_out: contains the process standard and error outputs and also some scheduler information
	- <process\_name>.stdout: contains the process' standard output
- \_\_graphs\_\_: contains graphical representations of the program:
	- dependency\_graph.pdf: graph showing process dependencies
	- process\_graph.pdf: shows relations between process options, generated only if --gen-proc-graph is provided to debasher\_exec
- comand\_line.sh: stores the command line used to execute the program
- program.fifos: contains information about the FIFOs used by the program
- program.opts: contains an exhaustive list of all the options provided to the program processes
- program.procspec: contains a specication for each process executed within a given program
- The debasher\_status tool obtains information about the execution status of each process involved in a program
- Example for the "Hello World!" program previously executed:

\$ debasher\_status -d out

The output of the tool is:

```
PROCESS: hello_world ; STATUS: FINISHED
* SUMMARY: num_processes= 1 ; finished= 1 ; inprogress= 0 ; unfinished= 0 ; unfinished_but_runnable= 0 ; todo= 0
```
- DeBasher Statuses:
	- finished: the process successfully completed execution
	- $\bullet$ inprogress: the process is currently being executed
	- unfinished: the process did not successfully complete execution
	- unfinished\_but\_runnable: the process has not completed execution yet, and is not being executed. However, it can resume its execution
	- todo: the process has not yet started execution
- debasher\_status can also show the status of an individual process using the -p option:

\$ debasher\_status -d out -p hello\_world

- When a DeBasher program is being executed, it is possible to stop a process or the whole program using the debasher\_stop tool
- The tool requires the name of the output directory and, optionally, the name of a specific process should be provided
- The following command stops the hello\_word process that is executed within the "Hello World!" program:

\$ debasher stop -d out -p hello world

• To stop the whole program, the "-p" option is omitted:

\$ debasher\_stop -d out

- The debasher\_stats tool allows to generate statistics for a DeBasher program
- The program report process statuses and the elapsed time in seconds until completion
- Input parameters include the program's output directory and, optionally, the process name whose statistics should be obtained

• Example for the hello\_world process that belongs to the "Hello World!" program:

\$ debasher\_stats -d out -p hello\_world

To get statistics for all processes, we can simply type:

\$ debasher stats -d out

# <span id="page-31-0"></span>[Additional Information](#page-31-0)

#### Additional Information

<https://debasher.readthedocs.io/en/latest/index.html>